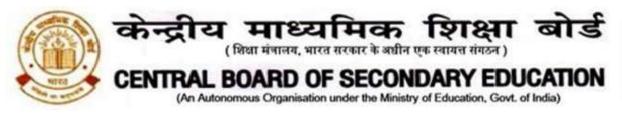

CBSE/ACAD/AGC/2021

August 27, 2021 Circular No: Acad-70/2021

# All the Heads of Schools affiliated to CBSE

# Subject: Aryabhata Ganit Challenge (AGC) 2021

Dear Principal,

As part of celebrating **Azadi ka Amrit Mahotsav (India@75),** CBSE is organizing Aryabhata Ganit Challenge (AGC)-2021 to enhance mathematical abilities among students. Theme of the AGC-2021 is **India's Mathematical Heritage:** शून्य से शिखर तक.

In order to reach out to maximum students across the country, the Board will host the Aryabhata Ganit Challenge on MyGov and DIKSHA platforms this year.

This challenge shall be available from **31<sup>th</sup> August 2021 to 30<sup>th</sup> September 2021.** Students from class 8 to 10 irrespective of the Board are eligible to participate in this challenge. To access the challenge, a student needs to follow the steps given as under:

## Steps for students to participate in AGC-2021 on MyGov:

- 1. Click on the URL of the quiz
- 2. <u>https://quiz.mygov.in/quiz/aryabhata-ganit-challenge-2021/</u> OR visit <u>https://quiz.mygov.in/</u>
- 3. Search for Aryabhata Ganit Challenge 2021 and click on PLAY QUIZ
- 4. Click on "LOGIN TO PLAY QUIZ" and Register/Login through OTP received on your email id or mobile number
- 5. After successful login, click on the "START QUIZ" button, present at the top right corner of the page
- 6. Answer all the questions and then click on "FINISH QUIZ"
- 7. Click on the given link to download the participation certificate
- 8. You may post your certificate on social media to encourage others

## Steps for students to participate in AGC-2021 on Diksha:

 You can access the course via DIKSHA portal on your computer or via DIKSHA app on your Android mobile. iPhone users can access the quiz on any mobile browser. You must have the latest version of the DIKSHA App from Play store to access the quiz. In case you already have the DIKSHA App then ensure that it is updated to the latest version by visiting the Play Store.

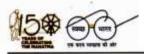

'शिक्षा सदन' ,17 राऊज़ एवेन्यू ,इंस्टीटूशनल एरिया, नई दिल्ली–110002 'Shiksha Sadan', 17, Rouse Avenue, Institutional Area, New Delhi – 110002

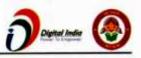

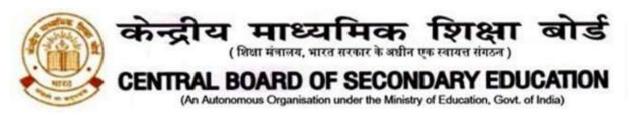

- Click these links to access the course in <u>English</u> : <u>https://bit.ly/AGCE-21</u> and in Hindi : https://bit.ly/AGCH-21.
- 3. Enter a registered email address and password to login. If you do not have an account on DIKSHA then you can register for the same by clicking on the "Register here" button on the page. You can also sign in with an existing Google account by clicking on "Sign in with Google" button. (Refer to Annexure-1 for more information related to registering on DIKSHA)
- 4. On reaching the "Aryabhata Ganit Challenge 2021" course home page, please click on "Join Course" to register. You will be able to register and complete the quiz only from 31st August and upto 30th September.
- 5. Once you have joined the course, you will be able to access different modules of this course. You can either click on Start Learning or on any one of the modules to access the content:
  - I. The first module provides Introduction to the Aryabhata Ganit Challenge 2021 course.
  - II. The second module includes some fun and engaging content related to Mathematics.
  - III. The Third module is the Aryabhata Ganit Challenge 2021.

Please note that no merit list shall be displayed or separate merit certificates will be issued to the participants. Participation certificates will be issued online after some days on the DIKSHA platform itself upon 100% completion of the course. Please ensure that students have their correct names in the DIKSHA profile. Students should have the latest version of DIKSHA App, or access to the DIKSHA website to receive certificates.

- Detailed instructions on accessing the course on computer and participating in the challenge is given in **Annexure 1.**
- Detailed instructions on accessing the course on DIKSHA mobile app and participating in the challenge is given in **Annexure 2**.
- Instructions to access participation certificates are given in Annexure 3.

Please ensure maximum participation of students in the challenge as per the schedule. For any clarification, please send an email to subhash\_garg@cbseshiksha.in

With Best Wishes,

My Az

Dr Joseph Emmanuel Director (Academics)

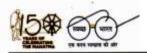

'शिक्षा सदन' ,17 राऊज़ एवेन्यू ,इंस्टीटूशनल एरिया, नई दिल्ली–110002 'Shiksha Sadan', 17, Rouse Avenue, Institutional Area, New Delhi – 110002

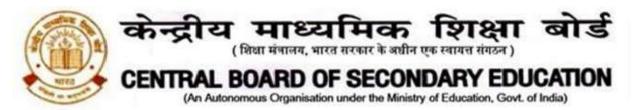

Copy to the respective Heads of Directorates, Organizations and Institutions as indicated below with a request to disseminate the information to all the schools under their jurisdiction:

- 1. The Commissioner, Kendriya Vidyalaya Sangathan, 18 Institutional Area, Shaheed JeetSingh Marg, New Delhi-110016
- 2. The Commissioner, Navodaya Vidyalaya Samiti, B-15, Sector-62, Institutional Area, Noida201309
- 3. The Director of Education, Directorate of Education, Govt. of NCT of Delhi, Old Secretariat, Delhi-110 054
- 4. The Director of Public Instructions (Schools), Union Territory Secretariat, Sector 9, Chandigarh-160017
- 5. The Director of Education, Govt. of Sikkim, Gangtok, Sikkim 737101
- 6. The Director of School Education, Govt. of Arunachal Pradesh, Itanagar –791 111
- 7. The Director of Education, Govt. of A&N Islands, Port Blair 744101
- 8. The Director of Education, S.I.E., CBSE Cell, VIP Road, Junglee Ghat, P.O. 744103, A&N Island
- 9. The Director, Central Tibetan School Administration, ESSESS Plaza, CommunityCentre, Sector -3, Rohini, Delhi
- 10. The Additional Director General of Army Education, A –Wing, Sena Bhawan, DHQ,PO, New Delhi-110001
- 11. The Secretary AWES, Integrated Headquarters of MoD (Army), FDRC Building No. 202, Shankar Vihar (Near APS), Delhi Cantt-110010
- 12. All Regional Directors/Regional Officers of CBSE with the request to send this circular toall the Heads of the affiliated schools of the Board in their respective Regions
- 13. All Joint Secretary/ Deputy Secretary/ Assistant Secretary/SPS / Analyst, CBSE
- 14. All Head(s)/ In-Charge(s), Centre of Excellence, CBSE
- 15. In charge IT Unit with the request to put this Circular on the CBSE Academic Website
- 16. In-Charge, Library
- 17. The Head (Media & Public Relations), CBSE
- 18. DS to Chairman, CBSE
- 19. SPS to Secretary, CBSE
- 20. SPS to Director (Academics), CBSE
- 21. SPS to Director (Information Technology), CBSE
- 22. SPS to Controller of Examinations, CBSE
- 23. SPS to Director (Training and Skill Education), CBSE
- 24. SPS to Director (Professional Examinations), CBSE
- 25. SPS to Director (CTET), CBSE
- 26. SPS to Director (EDUSAT), CBSE
- 27. Record File

# Director (Academics)

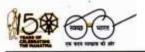

'शिक्षा सदन' ,17 राऊज़ एवेन्यू ,इंस्टीटूशनल एरिया, नई दिल्ली–110002 'Shiksha Sadan', 17, Rouse Avenue, Institutional Area, New Delhi – 110002

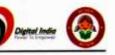

#### Annexure – 1

### Instructions to access Aryabhata Ganit Challenge Course on Computer

1) Use these links to access the course in English: <u>https://bit.ly/AGCE-21</u> and in Hindi: <u>https://bit.ly/AGCH-21</u>. This will open the login page.

| Log                                | O DIKSHA         |
|------------------------------------|------------------|
| Enter Email Address / Mo           |                  |
| Enter your email / mob             |                  |
| Password                           |                  |
| Enter your password                |                  |
|                                    | Forget password? |
|                                    |                  |
| LOG                                | 2N               |
| Log<br>Don't have an account? Regt | ster here        |
| Don't have an account? Regis       | ster.here        |

2) Enter your email address and password to login. If you do not have an account on DIKSHA then you can register by clicking <u>Register Here.</u> You can also sign in with an existing Google ID.

| Login                               |              |
|-------------------------------------|--------------|
| inter Email Address / Mobile number |              |
| Enter your email / mobile number    |              |
| assword                             |              |
| Enter your password                 |              |
| Forge<br>Loom                       | et password7 |
| OR                                  |              |

Steps 3 - 7 are for first time DIKSHA users or users who have signed in using a new account. Others may refer to step 8 onwards.

3) After clicking on <u>Register Here</u>, register yourself by providing the information asked.

| 🗱 坐                                                                     | <b>a</b> 👱                                                                                                    |
|-------------------------------------------------------------------------|----------------------------------------------------------------------------------------------------|
| Register on DIKSHA                                                      | Register on DIKSHA                                                                                                    |
| Select year of beth* Vvvr *                                             | Select year of birth* 2008 -                                                                                                    |
| Name *                                                                  | Name *                                                                                                    |
|                                                                         | Rahut                                                                                                    |
| Enter mobile number or email address *                                  | Enter mobile number or email address of your<br>parent or guardian *                                                                                                    |
| B.Mania manias O beat subset                                            | Mobile Number O Email address                                                                                                    |
| You will incutive an DTP to see By your multile number or email address | You will receive an OTP to verify your mobile<br>number or email address                                                                                                    |
|                                                                         | -91-8879719917                                                                                                    |
| Parmetert *                                                             | Pessword *                                                                                                    |
| •                                                                       | (                                                                                                    |
|                                                                         | The interested must an entity a constraint of a second second sec |
| Control Palloword *                                                     | Confirm Password *                                                                                                    |
|                                                                         |                                                                                                    |
| Fields marked with an elements (1) are mandatory                        | Fields market with an assertix (*) are mandatory                                                                                                    |
| I many mind and accord the particular space of lang                     | I understand and accept the Distance Terms of Use                                                                                                    |
|                                                                         | Register                                                                                                    |

4) An OTP will be sent to your mobile number and email address for verification.

|    | 2                                                |                                                                                                    |  |
|----|--------------------------------------------------|----------------------------------------------------------------------------------------------------|--|
|    | OTP is sent to your mobile number:<br>7709110583 |                                                                                                    |  |
|    | Time Password (OTP)                              |                                                                                                    |  |
|    | Normal Title (10)                                |                                                                                                    |  |
|    |                                                  |                                                                                                    |  |
| 22 |                                                  |                                                                                                    |  |
|    |                                                  |                                                                                                    |  |
|    |                                                  | and the second second second second second second second second second second second second second second second |  |

5) Now select your Board, Medium, Class, and Subject and click submit. For example- Board: CBSE, Medium: English, Class: Class 9, Subject: Mathematics

| Board      |  |
|------------|--|
| Select one |  |
| Medium     |  |
| Select     |  |
| Class      |  |
| Select     |  |
| Subject    |  |
| Select     |  |

6) Select Teacher, Student or Other - whichever is applicable to you and click Submit.

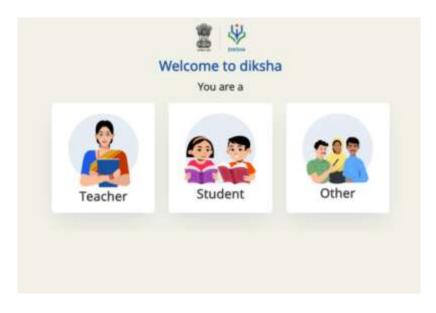

7) Provide your location details and click on the submit button.

|                                 |           | *                |  |
|---------------------------------|-----------|------------------|--|
|                                 | Welcome t | o diksha         |  |
| State:                          |           | District:        |  |
| Karnataka                       | 9         | Berigaluru South |  |
| not, select your correct locati |           |                  |  |
|                                 | SUBM      | п →              |  |

8) You will now reach the Course home page. Click on Join Course.

| 2                                | Q. Search or enter QR code Selarch                 | 🔮 English 🔹 🕤              |
|----------------------------------|----------------------------------------------------|----------------------------|
|                                  | 🔟 Digital textbooks 🛛 🛠 Courses 🛱 TV classes 🖄 All |                            |
| € tad                            |                                                    |                            |
| Aryabhatt Ganit Challenge - 2021 |                                                    | juin Cause                 |
| Course details                   |                                                    | Credits & license info 🗸 🗸 |
| The course is relevant for:      |                                                    |                            |

9) Once here, you will find the different modules of this course. You can either click on Start Learning or on any one of the modules to directly access the content.

| ourse modules                    | + Expand all |
|----------------------------------|--------------|
| Introduction Module              | ~            |
| History of Indian Mathematicians | ~            |
| Aryabhatt Ganit Challenge - 2021 | ~            |

#### Instructions to access Aryabhata Ganit Challenge Course on Mobile App DIKSHA

Note: When using an Android Mobile phone, download DIKSHA App from Playstore. In case you already have the DIKSHA App then ensure that it is updated to the latest version by visiting Playstore. iPhone users can open the website on their phone or on a computer.

1) Use these links to access the course in English: <u>https://bit.ly/AGCE-21</u> and in Hindi: <u>https://bit.ly/AGCH-21</u>. This will open the login page. Click on Join Course.

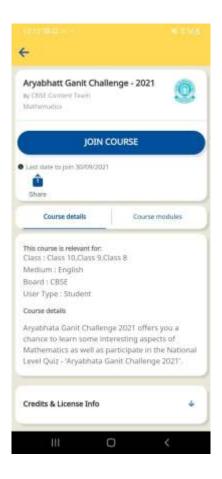

2) Clicking on Join Course will open the login button in case you are not logged in to the DIKSHA app. Click on the login button.

| ÷                                                                                                    |                                                                                                    |
|----------------------------------------------------------------------------------------------------|----------------------------------------------------------------------------------------------------|
| Aryabhatt Ganit Cha<br>9y CBSE Content Team<br>Mathematics                                                                      | ellenge - 2021                                                                                                 |
| JOIN                                                                                                    | COURSE                                                                                                    |
| Last date to join 30/09/20                                                                                                    | 21                                                                                                    |
| Course details                                                                                                    | Course modules                                                                                                 |
| This course is relevant for:<br>Class : Class 10,Class 9,<br>Medium : English                                                   |                                                                                                    |
| Board : CBSE                                                                                                    |                                                                                                    |
| Board : CBSE<br>User Type : Student                                                                                             |                                                                                                    |
| Board : CBSE<br>User Type : Student<br>Course details<br>Aryabhata Ganit Chaile                                                 | nge 2021 offers vou a                                                                                          |
| Board : CBSE<br>User Type : Student<br>Course details<br>Arvabhata Ganit Chaile                                                 | And a second second second second second second second second second second second second second second second |
| Board : CBSE<br>User Type : Student<br>Course details<br>Arvabhata Ganit Chaile<br>U<br>You must log in to                      | OGIN                                                                                                    |
| Board : CBSE<br>User Type : Student<br>Course details<br>Arvabhata Ganit Challe<br>U<br>You must log in to<br>Only registered u | OGIN<br>access course details                                                                                  |

 Enter your email address and password to login. If you do not have an account on DIKSHA then you can register by clicking <u>Register Here.</u> You can also sign in with an existing Google ID.

| Welcome to DIKSHA<br>Login |                                    |  |
|----------------------------|------------------------------------|--|
| Enter Em                   | ail Address / Mobile number        |  |
| Enter y                    | our email / mobile number          |  |
| Passwor                    | d                                  |  |
| Enterly                    | our password                       |  |
|                            | Forget password                    |  |
|                            | LOGIN                              |  |
| Don't hav                  | e an account? <u>Register here</u> |  |
|                            | OR                                 |  |
| G                          | Sign in with Google                |  |
|                            | Login with State System            |  |

Steps 4 - 6 are for first time DIKSHA users or users who have signed in using a new account. Others may refer to step 8 onwards.

4) After clicking on <u>Register Here</u>, register yourself by providing the information asked.

| 2                                                                          | 2 👻                                                                                                    |
|----------------------------------------------------------------------------|----------------------------------------------------------------------------------------------------|
| Register on DIKSHA                                                         | Register on DIKSHA                                                                                                    |
| Select year of birth* Vear *                                               | Select year of birth* 2008 *                                                                                                    |
| Name *                                                                     | Name *                                                                                                    |
|                                                                            | Rahut                                                                                                    |
| Enter mobile number or email address *                                     | Enter mobile number or email address of your<br>perent or guardian *                                                                                                    |
| B Manda marellar O Board addresse                                          | Mobile Number O Email address                                                                                                    |
| You will investig an OTP to see By your multile<br>number or evail address | You will receive an OTP to verify your mobile<br>number or email address                                                                                                    |
|                                                                            | -01-8879719917                                                                                                    |
| Parmeterd *                                                                |                                                                                                    |
|                                                                            | Password *                                                                                                    |
| Not supported and a support of the support latter.                         | (                                                                                                    |
|                                                                            | These parameters in some work with a reservation of a transmission. As found<br>instants in some works, how much supervised and episodemic that appendix<br>characteristics, and the source of the parameters. |
| Contom Password *                                                          | Confirm Password *                                                                                                    |
|                                                                            |                                                                                                    |
| Reids manual with an assessit (*) are mandatory                            | Fields marked with an attentik (*) are mandatory                                                                                                    |
| Contemport and access the diffusion prime of the                           | Junderstand and accept the Distance Terms of Use                                                                                                    |
|                                                                            |                                                                                                    |
|                                                                            | Register                                                                                                    |

5) An OTP will be sent to your mobile number or email address for verification.

| OTP is sent to ;<br>77 | 0911058 | 3       |   |
|------------------------|---------|---------|---|
| ne Time Passwor        |         |         | - |
| manual-D18/(Tal        |         | hearing |   |
|                        |         |         |   |
|                        |         |         |   |

6) Now select your Board, Medium, Class, and Subject and click Save/Submit.

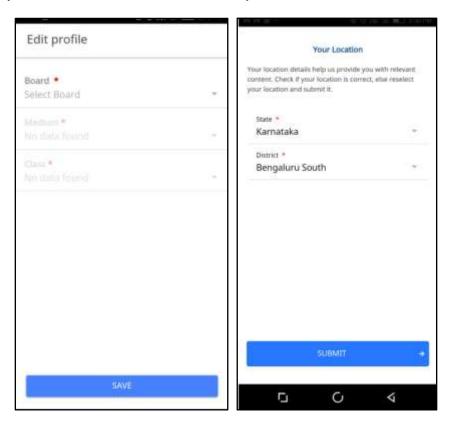

7) You will now reach the Course home page. Click on Start Learning to begin **Aryabhata Ganit** Challenge 2021

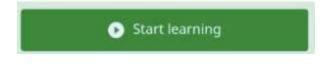

#### Instructions to access participation certificates for Aryabhata Ganit Challenge 2021

1) Go to the profile Page on DIKSHA homepage (after the course is completed).

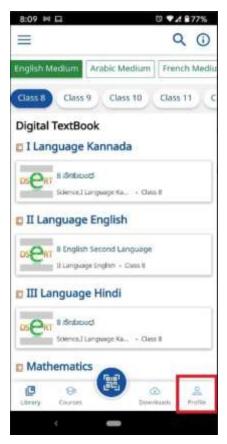

2) Scroll down to the Learning Passbook part of the profile, and click on the eye icon, to download the certificate (if done for the first time, Storage permissions might have to be given).

| 8:10 🛓 🗔                                                                                                    | ũ 🗸 🕯 77%               |
|----------------------------------------------------------------------------------------------------|-------------------------|
| =                                                                                                    |                         |
| Learner Passbook (10)                                                                                                    |                         |
| <b>uk_विद्यालय में स्वास्थ्य और कल्याण</b><br>October 2020                                                                                                    | <b>⊙</b><br>CERTIFICATE |
| KA_1_ಪಠ್ಯಕ್ರಮ ಮತ್ತು ಸಮನ್ವಯ ತರಗತಿ 💿<br>ಕೋಣೆಗಳು CERTIFICATE<br>November 2020                                                                                                    |                         |
| uk_स्वस्थ विद्यालयी परिवेश निर्मित करने के 💿<br>लिए व्यक्तिगत-सामाजिक योग्यता विकसित <sup>CERTIFICATE</sup><br>करना<br>October 2020                                                                                                    |                         |
| HR_स्वस्थ विद्यालयी परिवेश निर्मित करने के 💿<br>लिए व्यक्तिगत-सामाजिक योग्यता विकसित <sup>CERTIFICATE</sup><br>करना<br>October 2020                                                                                                    |                         |
| Arunachal Pradesh Developing<br>Personal-Social Qualities (PSQ) for<br>Creating a Safe and Healthy School<br>Environment<br>October 2020<br>Certificate<br>Certificate<br>Certi |                         |
|                                                                                                    | nloads Profile          |

3) Once downloaded, it will automatically open on the users default PDF viewer, or ask to pick an app for it using which one can view the certificate.

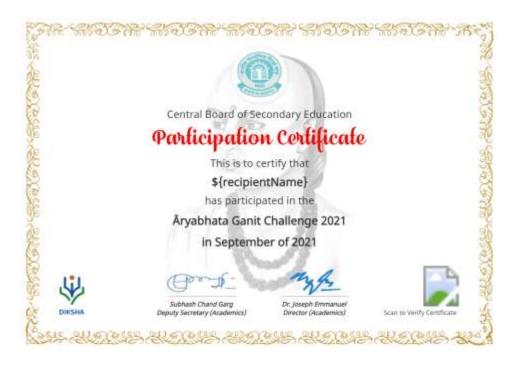

4) If the user wants to find this PDF on their device, the user will have to use the file explorer app on their mobile device and find it in downloads.